## Dein Start mit Kaleido und DBLG1 Einstellungen

Hallo! Bevor du beginnst, benötigen wir zu deiner Sicherheit einige wichtige Informationen. Das Einstellungs Formular ist ein unentberlicher Schritt bei der Vorbereitung auf dein Training. Dies muss von einer Diabetologe/in unterschrieben werden. Dann kann deine Trainingsreise mit Kaleido und DBLG1 beginnen.

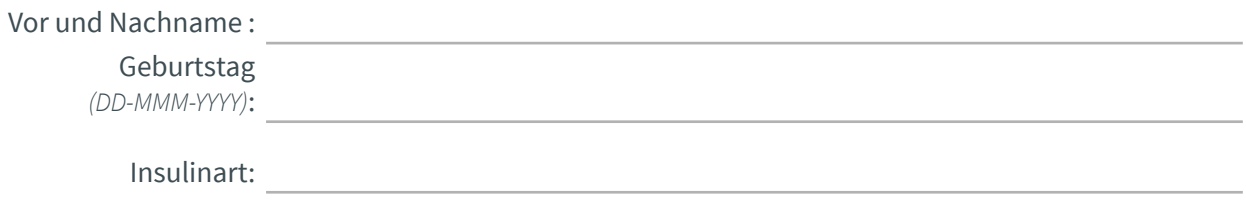

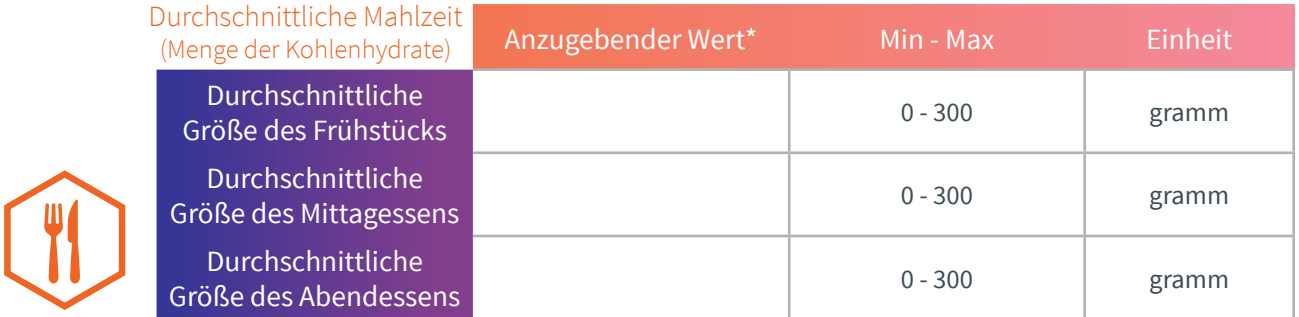

*\*Nach der Initialisierung können die kleinen, mittleren und großen Portionsgrößen für Frühstück, Mittag und Abendessen eingestellt werden. Es können keine Dezimalzahlen verwendet werden. Bitte nur ganze Zahlen eingeben. Eine Änderung der durchschnittlichen Portionsgröße setzt den Algorithmus zurück.* 

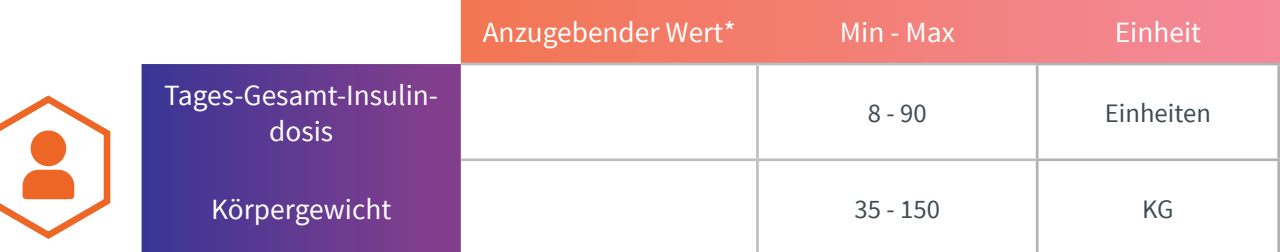

*\*Nur ganze Zahlen eingeben; Dezimalzahlen sind beim DBLG1 nicht möglich*

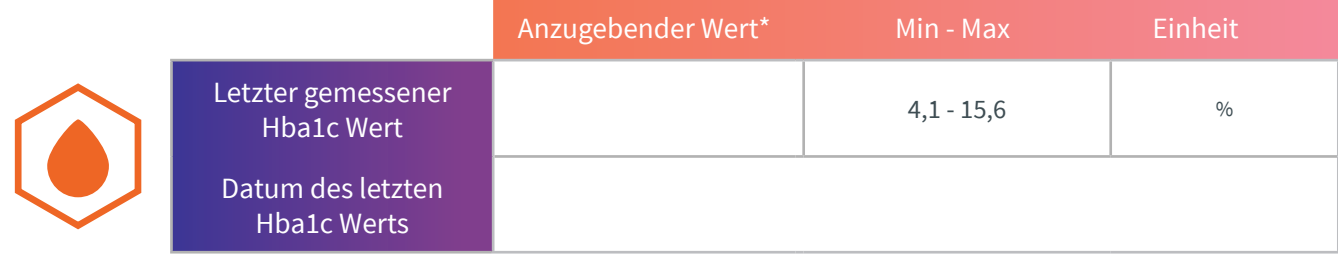

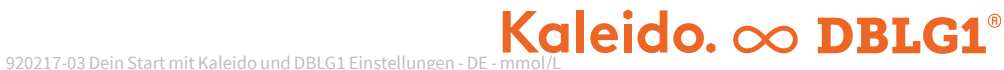

## Dein Start mit Kaleido und DBLG1 Einstellungen

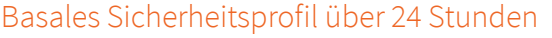

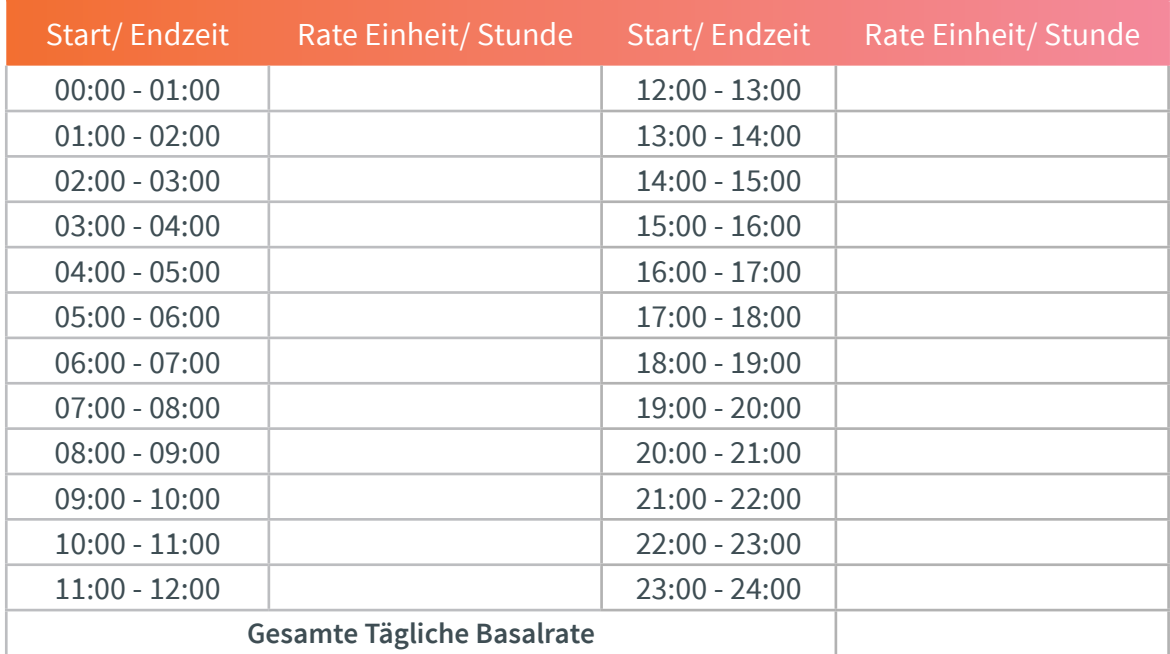

## Einstellungen

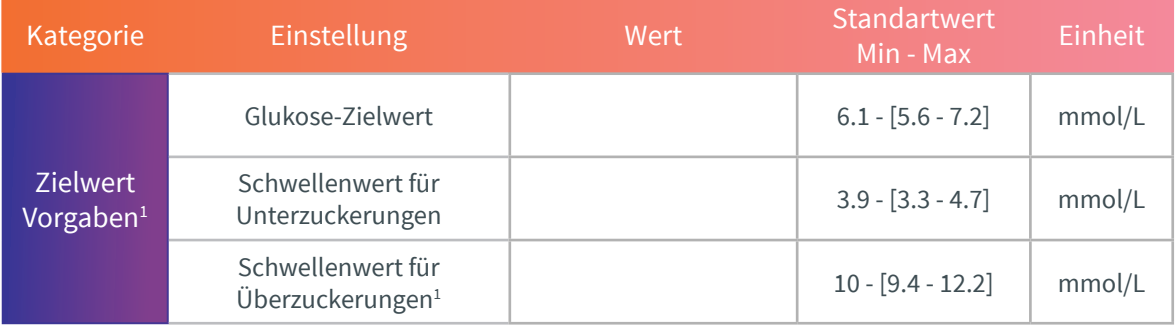

## Deine Notizen kannst du dir hier eintragen

Sobald die Schulung erfolgt ist, kann der Nutzer anschließend mit der Anwendung von Kaleido mit DBLG1 beginnen.

Praxis / Klinik Stempel:

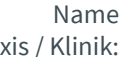

Praxis /

Diabetologe/in:

Datum:

Unterschrift:

<sup>1</sup> Die Änderung des Schwellenwertes für die Hyperglykämie ändert nur den visuellen Aspekt. Der Bild-<br>schirm färbt sich orange wenn der Blutzucker den neuen eingegebenen Schwellenwert überschreitet. Der vom Algorithmus verwendete Hyperglykämie Schwellenwert bleibt immer bei 10 mmol/L

Diabeloop® YourLoops und DBLG1 sind entweder eingetragene Marken oder Marken von Diabeloop SA in<br>Europa und/oder in anderen Ländern. Kaleido®, und ViCentra® sind eingetragene Marke von ViCentra B.V.<br>Andere Marken und Marke

المم Manufacturer: ViCentra B.V. Address: Rijnzathe 6, 3454 PV Utrecht, The Netherlands Telephone: +31 (0) 88 3232 871 Email: hello@hellokaleido.com

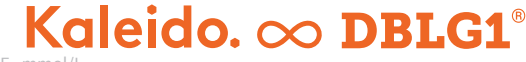